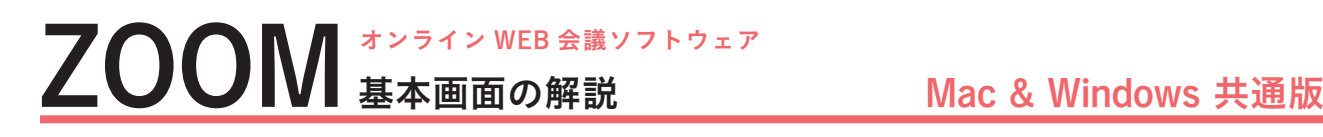

## ZOOM の画面を紹介します。

ミーティング中は必要な操作をその都度指示しますので、参加者の皆さんが細かな操作を覚える必要はありません。 ここでは基本画面を簡単に解説しておきます。

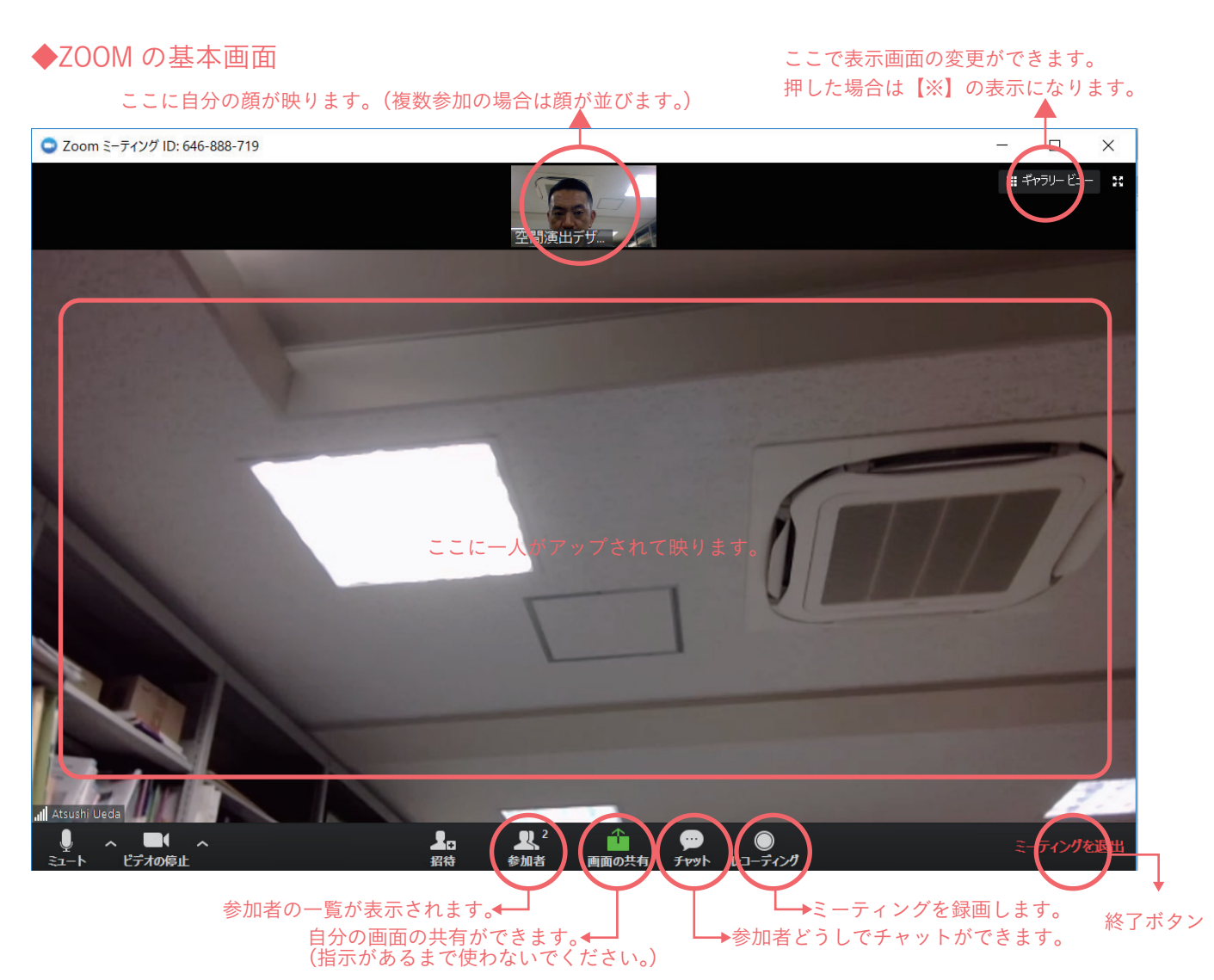

## ◆ギャラリービュー表示の場合【※】

ギャラリービュー表示をすると右の画面のように 参加者全員がタイル状に並びます。(人数が増え ると一人の枠は小さくなります。) 必要に応じて画面表示を切り替えましょう。

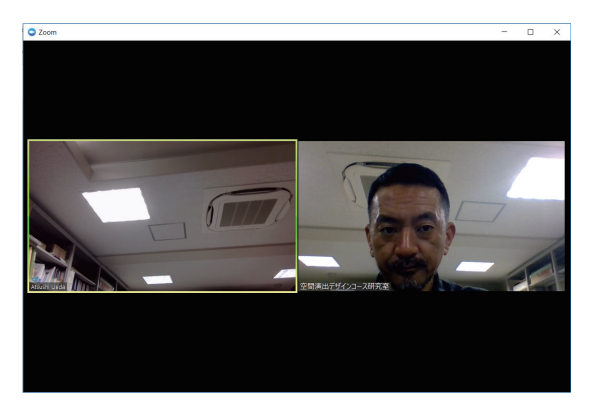